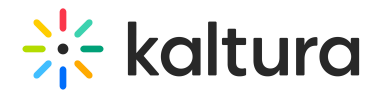

## Raising and lowering hands

Last Modified on 06/02/2024 2:53 pm IDT

This article is designated for all users.

Have a question or something to say? Raise your hand your digital hand to let everyone know.

### Raise your hand

To raise your hand, click the hand icon on the bottom toolbar.

Your digital hand is now raised. The icon changes to yellow and a notification displays for the host / moderators.

Your raised hand also displays in the Participants list next to your name and the Raised hands section. It will also display on your tile if you're on stage.

# Lower your hand

To lower your hand, click the yellow hand icon on the bottom toolbar.

### Host and moderators

Hosts and moderators have the ability to lower hands via the Participants list.

To lower **an individual's hand:**

Click the raised hand icon next to the participant's name.

### To lower **all raised hands:**

- 1. Click the **3 dots menu** next to **All participants**.
- 2. Click **Clear raised hands**.

[template("cat-subscribe")]